## **SisMod - Catálogos (Control de Catálogos)**

¿Que es un catálogo? Un catálogo es una tabla o base de datos que nos ayudara a guardar la información de nuestro sistema.

Para conocer y trabajar con la aplicación de SisMod en el módulo de control de catálogos, debemos realizar los siguientes pasos:

Ejecutar la aplicación SisMod, dando doble clic en el icono que se crea, cuando se instala la aplicación.

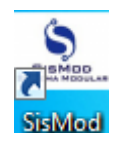

 Si no se encuentra en el escritorio únicamente se debe abrir el navegador de su preferencia y se teclea la siguiente dirección de Internet: [www.sismod.com](http://www.sismod.com/) y se selecciona la ficha "Como funciona"

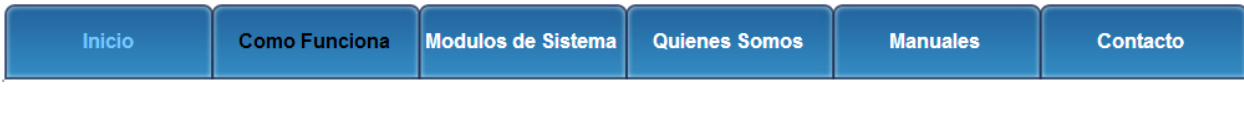

Dar clic en el link "Ejecutar SisMod"

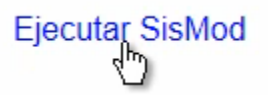

O bajar el instalador en:

## Para usuarios Windows, se recomienda bajar el siguiente instalardor:

SisMod Version 1.2.2

 Se abre la aplicación y se escribe el nombre del usuario, la clave y se presiona la tecla <Enter> o el botón "Entrar sesión".

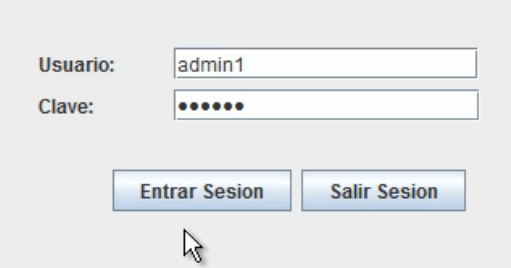

El sistema habilita en la parte superior los botones de los módulos del sistema que se tienen instalados, se selecciona el botón de SisMod – Catalogos

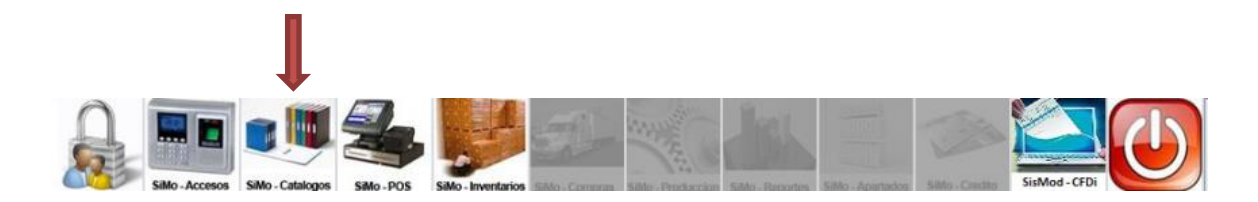

Se presiona el botón de la aplicación de SisMod - Catalogos

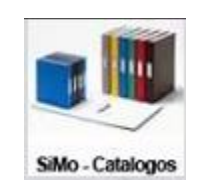

Y presenta la pantalla de SisMod - Catalogos:

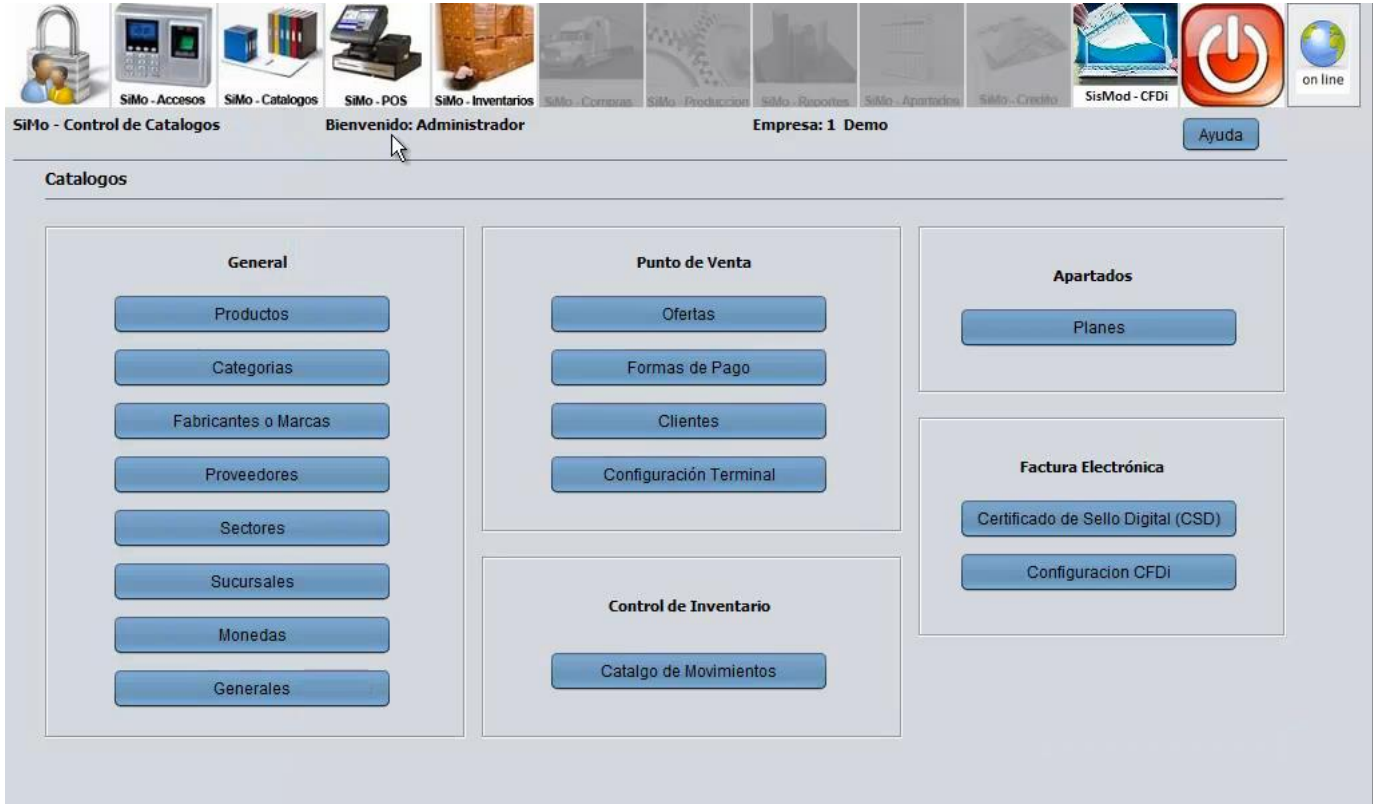

La cual está dividida de la siguiente forma:

1. Catálogos Generales:

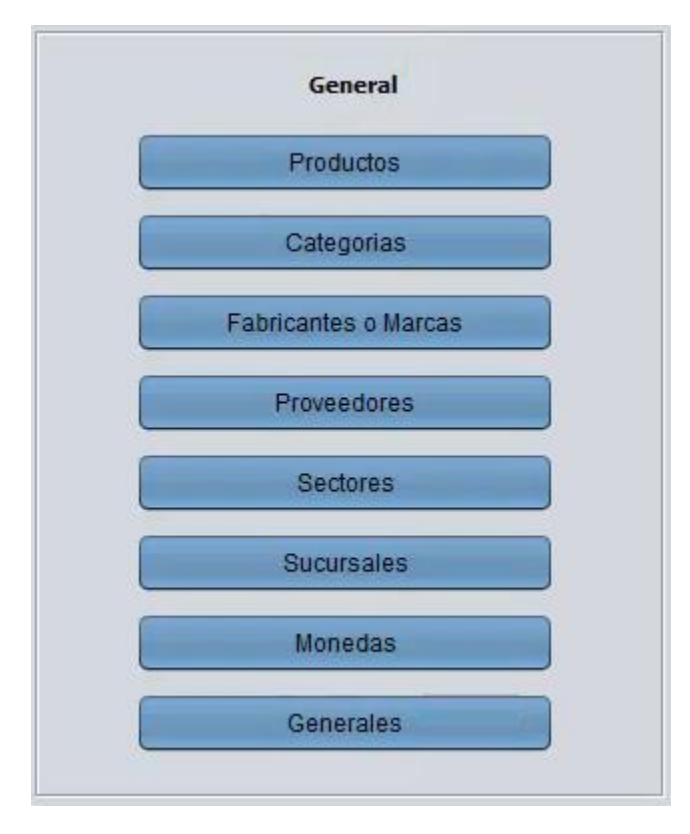

- a) Botón Productos.- Catálogo de Productos o Servicios a utilizarse en los sistemas de Punto de Venta, Control de Inventarios, Facturación Electrónica, etc. (por ejem: lista de artículos), si es un dato requerido.
- b) Botón Categorías.- Catálogo de Agrupaciones de Productos que tienen en común alguna característica, útil para el control de inventarios y reportes. No es obligatorio, sin embargo, si es muy recomendable utilizar.
- c) Botón Fabricante o Marcas.- Catálogo de Fabricantes de Productos, solo que en el caso de que usted lo quiera controlar (no es obligatorio).
- d) Botón Proveedores.- Catálogo de Proveedores que surten los Productos, solo que en el caso de que usted lo quiera controlar (no es obligatorio).
- e) Botón Sectores.- Catálogo de Agrupaciones de Sucursales, solo que en el caso de que usted lo quiera controlar (no es obligatorio).
- f) Botón Sucursales.- Catálogo de Sucursales o Tiendas, que este utilizando en su negocio, si es un dato requerido.
- g) Botón Monedas.- Catálogo de Monedas aceptadas en su sistema de punto de venta o facturación electrónica, por defecto, se tienen pesos y dólares americanos, aquí usted podrá modificar el tipo de cambio, si es un dato requerido.
- 2. Catálogos Punto de Venta:

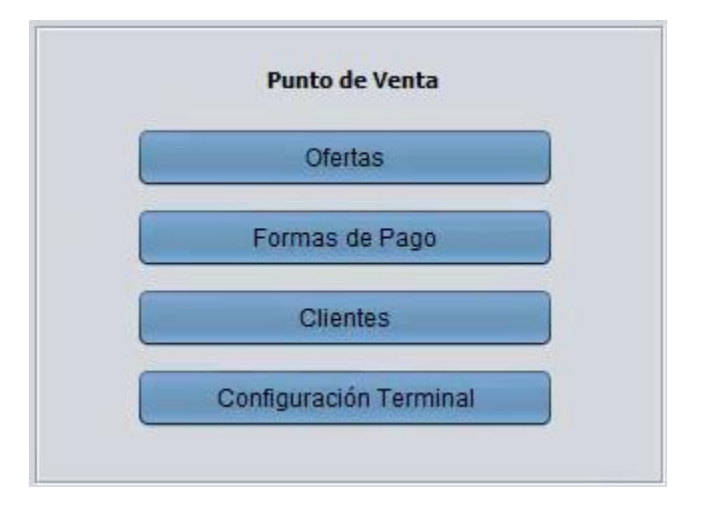

- a) Botón Ofertas.- Listado de Productos con oferta o descuento en su módulo de punto de venta, en un periodo de fechas, solo que en el caso de que usted lo quiera controlar (no es obligatorio).
- b) Botón de Formas de Pago.- Catálogo de Distintas formas de pago aceptadas por usted en su modulo de punto de venta, por defecto, ya vienen configuradas algunas, sin embargo, usted las puede adaptar a sus necesidades, si es un dato requerido.
- c) Botón de Clientes.- Catalogo de Clientes que podemos utilizar en punto de venta, facturación electrónica, etc. No es obligatorio, sin embargo, si es muy recomendable utilizar.
- h) Botón de Configuración de Terminal.- Configuración de su terminal o caja, la cual se relaciona a una sucursal, además se configura la impresora de punto de venta, si es un dato requerido.

3. Catálogo Control de Inventarios:

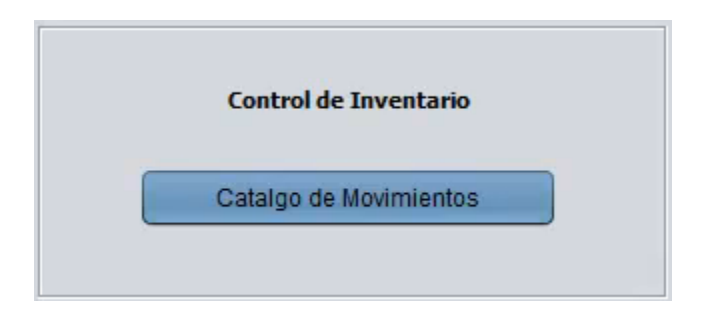

- a) Botón de Catálogo de Tipos de Movimientos.- Es un listado de los diferentes tipos de movimientos a utilizarse en su sistema de control de inventarios, con el objeto de realizar entradas y salidas de mercancía, por defecto, ya vienen configurados algunos, sin embargo, usted las puede adaptar a sus necesidades, si es un dato requerido.
- 4. Catálogo de Apartados:

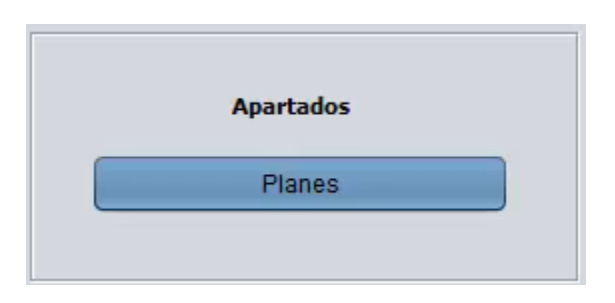

- a) Botón de Planes.- Configuración de planes de apartados, solo que en el caso de que usted lo quiera controlar (no es obligatorio).
- 5. Catálogos de Factura Electrónica:

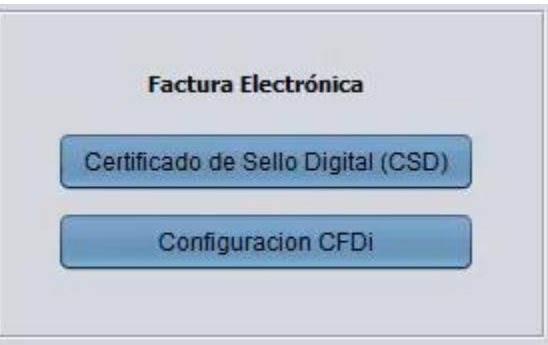

- a) Botón de Certificado de Sello Digital (CSD).- Configuración de su CSD por sucursal o tienda, con el objeto de firmar sus comprobantes fiscales. Se compone de tres elementos:
	- Su clave privada
	- Su archivo extensión .CER

- Su archivo extensión .KEY

Este CSD, se tramita en el SAT. Si es un dato requerido, en caso de utilizar el módulo de Facturación Electrónica.

b) Botón de Configuración de CFDI.- Aquí se configuran los parámetro para la generación de sus comprobantes fiscales, como lo son: Serie de sus facturas, correo electrónico para enviar sus comprobantes fiscales a sus clientes automáticamente al timbrar, imagen de su cedula fiscal, etc. Si es un dato requerido, en caso de utilizar el módulo de Facturación Electrónica.

Al inicializar su sistema, recomendamos capturar sus catálogos en el siguiente orden:

## Generales

- 1. Categorías (si los va a utilizar)
- 2. Fabricantes (si los va a utilizar)
- 3. Proveedores (si los va a utilizar)
- 4. Productos (Aquí se relacionaría con las categorías, fabricantes y proveedores)
- 5. Sectores (si los va a utilizar)
- 6. Sucursales (Aquí se relacionaría con los sectores)

Punto de Venta 7. Configuración de Terminal

Factura Electrónica 8. Certificado de Sello Digital (CSD) 9. Configuración CFDI

Para mayores informes, favor de seguir viendo los manuales y video tutoriales o contáctenos en:

## **SisMod**

Tel: (656) 379 5889 Radio Nextel: 92\*10\*22249 email: contacto@sismod.com www.sismod.com Cd. Juárez, Chih. México